# Search Guide

# **Drowning and water related deaths**

# STEP 1: CASE DETAILS

Select *Query Design* from the *NCIS search* menu.

Go to tab 1 - Case Details, you will see two tick boxes labelled 'Notification' and 'Completion'. These relate to the Case Type and Intent Type data fields. To search closed cases tick the 'Completion' tick box, and then selecting a Case Type of 'Death due to External Cause(s)'.

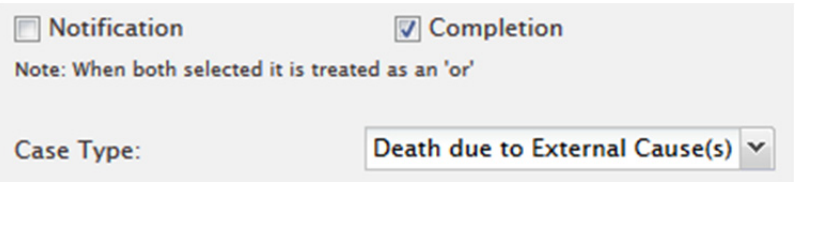

## STEP 2: MECHANISM/OBJECT

Go to tab 4 - Mechanism/Object. Here you can select the Mechanism of Injury.

In the Mechanism of Injury data field select: Level 1: Threat to Breathing Level 2: Drowning/Near Drowning Omit level 3 field as this will make the results too narrow.

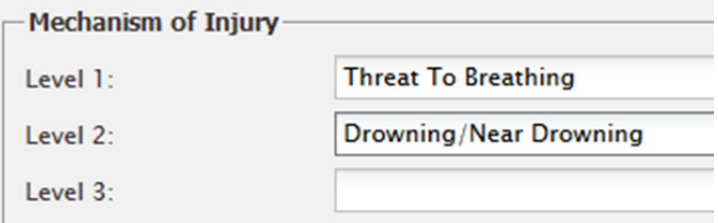

# STEP 3: RESULTS

Go to tab 6 – Results. Select the fields you would like to see returned in the results then press the 'Search' button.

### **TIPS**

### Select a jurisdiction

Go to tab 1 – Case Details. On the right hand side of the screen locate the 'Case Jurisdiction' box; use this to select the required jurisdiction(s).

### Select a date range

To select a specific date range or age group, tick the 'Use Date Search Option' tick box located in the top left under the Case details tab heading.

#### **CONTACT**

ncis@ncis.org.au www.ncis.org.au +61 3 9684 4323

# Search Guide

# **Drowning and water related deaths**

## SEARCH FOR WATER RELATED LOCATIONS

Follow the steps 1 & 2, then select tab 3 - Time Location. To search for deaths that occurred around specific bodies of water, use Location Code Level One and select 'Countryside'. Location Code Level Two will then provide a range of water related areas.

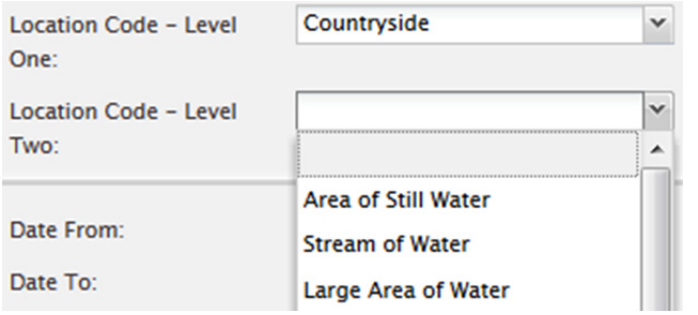

Or, select 'Other Place of Occurrence' at Location Code Level One, which will provide another set of locations at Level Two.

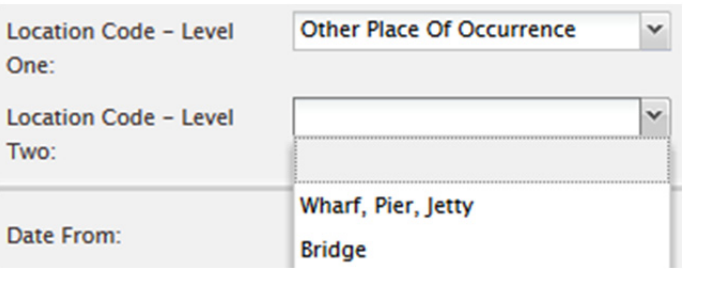

# SEARCH BY WATER RELATED ACTIVITY

On the same tab, select Activity Code Level One to search for the activity at the time of the incident. For example, to find deaths where the person was swimming, select:

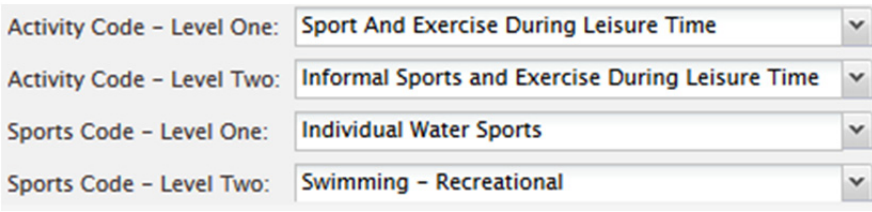

### **TIPS**

### Refine your search

Remember that the more levels you select the more specific your results will be. Choose fewer levels for a wider range of results (such as all deaths where the activity was 'Individual Water Sports').

### Save your search

Save the search for later user by using the 'Save' button at the bottom of the Result Details page.

#### **CONTACT**

ncis@ncis.org.au www.ncis.org.au +61 3 9684 4323